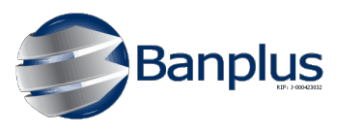

## **Guía Rápida - Preguntas Frecuentes sobre el Pago de Cuentas Contrato del Servicio Inter, a través de Banplus On Line**

La presente guía detalla la información correspondiente para dar respuesta a las preguntas más frecuentes que pudieran realizar nuestros Clientes Naturales y Jurídicos sobre el Servicio de Pago de Cuentas Contrato del Servicio Inter, a través de Banplus On Line.

1. ¿Para disfrutar de este servicio debo estar afiliado?

No, no es necesario realizar la afiliación al servicio.

- 2. ¿Este servicio genera alguna comisión? No, este servicio de pago no posee el cobro de comisiones asociadas.
- 3. ¿Puedo hacer pagos o recargas de cuentas contrato de terceros o que no estén registrados en mi servicio de pago?

Si, usted puede realizar el pago o recarga de su contrato y de contratos de terceros, estén afiliados o no a su servicio de pago.

### 4. ¿Cuáles son los pasos para realizar el registro de una cuenta contrato del servicio Inter, a través de Banplus On Line?

Puede realizar la afiliación, ejecutando los siguientes pasos:

- a) Ingresar a Banplus On Line (haciendo uso de su identificador de usuario y contraseña).
- b) Seleccionar en la opción **"Pagos y Transferencias",** desplegar el menú y hacer clic en la opción **"Pago de Servicios".**
- c) Seleccionar el servicio **"Pago Inter"** y seguidamente la opción **"Registrar contrato"**.
- d) Ingresar el número de cuenta contrato.
- e) Ingresar un alias o el nombre del beneficiario o titular del contrato y su correo electrónico (Este último campo es opcional).
- f) Gestionar e ingresar, a través de la página Banplus On Line, el código de validación (OTP) o Código Plus.
- g) Confirmar la operación de registro del nuevo contrato a través del botón **"Aceptar"** y recibirás la notificación de operación exitosa.

## 5. ¿Cuáles son los pasos para realizar el pago de una cuenta contrato (Prepago o Postpago), que ya está registrado?

Puede realizar su pago, ejecutando los siguientes pasos:

- a) Ingresar a Banplus On Line (haciendo uso de su identificador de usuario y contraseña).
- b) Seleccionar en la opción **"Pagos y Transferencias",** desplegar el menú y hacer clic en la opción **"Pago de Servicios".**
- c) Seleccionar el servicio **"Pago Inter"**.
- d) Presionar la opción o link **"Pagar**", que está al final de la fila del contrato que desea cancelar.
- e) Seleccionar la cuenta a debitar.
- f) Solo en caso de contrato de **servicio Prepago** debe ingresar el monto a recargar en el campo **"Monto Total"**.
- g) Confirmar la operación de pago a través del botón **"Pagar"**. Recibirás la confirmación y notificación de la operación realizada.

## 6. ¿Cuáles son los pasos para realizar el pago de un Contrato (Prepago o Postpago), que no está registrado?

Puede realizar su pago, ejecutando los siguientes pasos:

- a) Ingresar a Banplus On Line (haciendo uso de su identificador de usuario y contraseña).
- b) Seleccionar en la opción **"Pagos y Transferencias",** desplegar el menú y hacer clic en la opción **"Pago de Servicios".**
- c) Seleccionar el servicio **"Pago Inter"**.
- d) Presionar la opción o link **"Pagos de Contratos no registrados"**.
- e) Consultar el número de contrato que desea pagar o recargar ingresando el número del mismo en el campo **" Cuenta Contrato"**.
- f) Seleccionar la cuenta a debitar.
- g) Si el cliente desea registrar la cuenta contrato en su servicio de pago, debe marcar la casilla de la opción **"Registrar el nuevo número de contrato"** y cumplir con el paso de validación por medidas de seguridad.
- h) Confirmar la operación de pago a través del botón **"Pagar".** Recibirás la confirmación y notificación de la operación realizada.
- 7. ¿Cuáles son los pasos para realizar la modificación de una cuenta contrato (Prepago o Postpago), registrado en el servicio, a través de Banplus On Line?

Puede realizar su pago, ejecutando los siguientes pasos:

- a) Ingresar a Banplus On Line (haciendo uso de su identificador de usuario y contraseña).
- b) Seleccionar en la opción **"Pagos y Transferencias",** desplegar el menú y hacer clic en la opción **"Pago de Servicios".**
- c) Seleccionar el servicio **"Pago Inter"**.
- d) Presionar la opción o link **"Modificar o Eliminar"**.
- e) Seleccionar el registro a modificar y presionar el botón **"Modificar".**
- f) Realizar la modificación del dato, en el registro seleccionado y presionar el botón **"Continuar"**.
- i) Confirmar la operación de pago a través del botón **"Pagar".** Recibirás la confirmación y notificación de la operación realizada.

#### 8. ¿Recibiré alguna notificación por los pagos o recargas realizadas?

Si, usted recibirá una notificación a través de correo electrónico y SMS por cada operación de pago realizada. Adicionalmente, usted tendrá la opción de generar e imprimir el comprobante del pago o recarga realizada.

#### 9. ¿En cuánto tiempo se hace efectivo el pago o recarga de los contratos?

Los pagos y recargas del servicio Inter, realizados a través de Banplus On Line, se ejecutarán en línea, es decir, se actualizarán de forma inmediata en el sistema de la compañía de Inter.

#### 10. ¿En qué horario puedo utilizar el servicio?

Usted puede realizar las operaciones de pagos o recargas del servicio Inter las 24 horas del día, los 365 días del año.

### 11. ¿Cuáles son los pasos para realizar la modificación de una cuenta contrato (Prepago o Postpago), registrado en el servicio, a través de Banplus On Line?

Puede modificar una cuenta contrato, ejecutando los siguientes pasos:

- a) Ingresar a Banplus On Line (haciendo uso de su identificador de usuario y contraseña).
- b) Seleccionar en la opción **"Pagos y Transferencias",** desplegar el menú y hacer clic en la opción **"Pago de Servicios".**
- c) Seleccionar el servicio **"Pago Inter"**.
- d) Presionar la opción o link **"Modificar o Eliminar"**.
- e) Seleccionar el registro a modificar y presionar el botón **"Modificar".**
- f) Gestionar e ingresar, a través de la página Banplus On Line, el código de validación (OTP) o Código Plus, por medidas de seguridad.

g) Confirmar la operación de modificación del registro a través del botón **"Aceptar"**.

## 12. ¿Cuáles son los pasos para realizar la Eliminar una cuenta contrato (Prepago o Postpago), registrado en el servicio, a través de Banplus On Line?

Puede eliminar una cuenta contrato de sus servicios registrados, ejecutando los siguientes pasos:

- a) Ingresar a Banplus On Line (haciendo uso de su identificador de usuario y contraseña).
- b) Seleccionar en la opción **"Pagos y Transferencias",** desplegar el menú y hacer clic en la opción **"Pago de Servicios".**
- c) Seleccionar el servicio **"Pago Inter"**.
- d) Seleccionar el registro a eliminar y presionar el botón **"Eliminar".**
- e) Confirmar la operación de modificación del registro a través del botón **"Aceptar"**.

### 13. ¿A cuál número debo llamar, en caso de presentarse algún error o inconveniente con la ejecución de un pago o recarga de una cuenta contrato?

En caso de presentar algún inconveniente durante la ejecución de un pago o recarga del servicio Inter, a través de Banplus On Line, usted debe comunicarse a nuestro Centro de Atención Telefónico Banplus, mediante el siguiente número telefónico: 0501-BANPLUS (2267587).

### 14. ¿A cuál número debo llamar, en caso que se refleje el débito o pago duplicado en mi cuenta?

En este caso, usted debe comunicarse directamente a Inter, a través del siguiente número telefónico: 0-500-4683700.

### 15. ¿A cuál número debo llamar, en caso que el monto se haya debitado de mi cuenta y el pago no se refleje en el contrato destino?

En este caso, usted debe comunicarse directamente a Inter, a través del siguiente número telefónico: 0-500-4683700.

# 16. ¿A cuál número debo llamar, en caso que después efectuar el pago o recarga de un contrato, el mismo no muestra deuda, pero no poseo el servicio?

En este caso, usted debe comunicarse directamente a Inter, a través del siguiente número telefónico: 0-500-4683700.